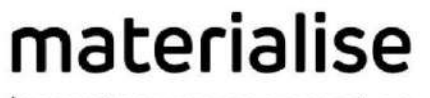

innovators you can count on

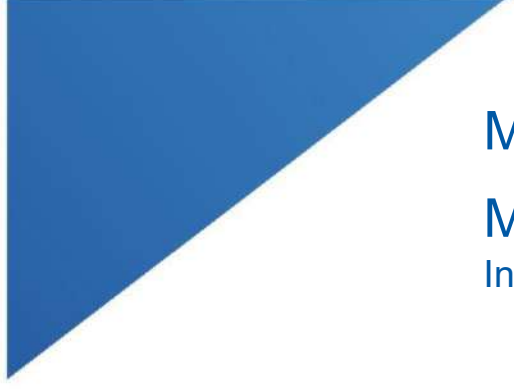

# Materialise Mimics Enlight

| L-100305-03 1

Medical 1.0 Instrucțiuni de utilizare a software-ului

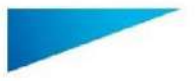

Materialise Mimics Enlight Medical 1.0 – Instrucțiuni de utilizare a software-ului | L-100573-01 2

### Descrierea software-ului Materialise Mimics Enlight Medical

Materialise Mimics Enlight Medical este o interfață software bazată pe flux de lucru pentru transferul imaginilor medicale într-un fișier de ieșire. Sistemul oferă instrumente de vizualizare și măsurare pentru a permite utilizatorului să planifice procedura.

Materialise Mimics Enlight Medical citește imaginile medicale conforme DICOM de pe un scanner medical, acceptând o gamă largă de scannere. Software-ul oferă diferite metode de vizualizare și segmentare a structurilor anatomice. Pe baza imaginilor medicale și / sau a reconstrucției 3D, se pot crea și vizualiza măsurători. Toate acestea vor fi salvate într-un fișier de ieșire digital care poate fi ulterior utilizat ca date de intrare pentru un sistem CAD sau sistem de producție aditiv.

#### Instrucțiuni de utilizare

Materialise Mimics Enlight Medical este proiectat pentru utilizarea ca interfață software și sistem de segmentare a imaginilor pentru transferul informațiilor imagistice DICOM de pe un scanner medical într-un fișier de ieșire.

Acesta este, de asemenea, proiectat ca software ajutător pentru citirea și interpretarea imaginilor conforme cu DICOM pentru opțiunile de tratament structural cardiac și vascular. În acest scop, Materialise Mimics Enlight Medical oferă instrumente de vizualizare și măsurare suplimentare pentru a-i permite utilizatorului să examineze și să planifice procedura.

Fișierul de ieșire Materialise Mimics Enlight Medical poate fi utilizat pentru producerea replicilor fizice ale fisierului de iesire cu ajutorul unor metode de producție tradiționale sau aditive. Replica fizică poate fi utilizată în scopuri diagnostice din domeniul aplicațiilor cardiovasculare.

Materialise Mimics Enlight Medical trebuie utilizat în combinație cu alte instrumente de diagnostic și cu expertiza clinică.

Materialise Mimics Enlight Medical nu este proiectat pentru a prezice performanțele unui dispozitiv medical.

Mimics Enlight Medical nu este destinat pentru imagistica sau diagnosticul mamografic.

## Sfaturi și precauții privind bunele practici

Instrumentul pentru fluoroscopie poate ajuta la planificarea unghiurilor brațului C; unghiurile planificate vor trebui adaptate în continuare în timpul procedurii.

Sunt necesare alte investigații clinice, inclusiv o unitate clinică reală, care să coreleze planificarea preoperatorie cu datele clinice postoperatorii (zona neoLVOT / blocaj, supraviețuire) pentru confirmarea suplimentară a beneficiului clinic.

Rețineți că calitatea imaginilor medicale determină precizia modelului 3D din Materialise Mimics Enlight Medical. Protocoalele de scanare sunt lăsate la discreția utilizatorului; cu toate acestea, recomandăm ca standardele din domeniu să fie mentionate și urmate. Numai imaginile obținute cu mai puțin de șase luni înainte trebuie utilizate pentru evaluarea opțiunilor de tratament chirurgical.

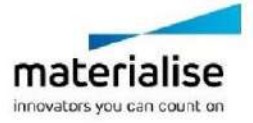

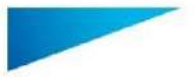

Materialise Mimics Enlight Medical 1.0 – Instrucțiuni de utilizare a software-ului | L-100573-01 3

Rețineți că sistemul de coordonate Dicom este resetat pentru fiecare serie Dicom provenită de la toate scanerele Hitachi și de la scannerele Siemens Symphony, Sonata și Harmony cu versiuni software mai vechi de Syngo MR B13.

Materialise Mimics Enlight Medical acceptă măsurători cu o precizie de 0,01 mm. Rețineți că măsurătorile sunt limitate de rezoluția imaginilor.

 $R_{\overline{x}^{\rm sub}}$  ATENȚIE: Legea federală (SUA) limitează acest dispozitiv la vânzarea de către sau la comanda unui medic

## Instrucțiuni de utilizare

Pornirea Materialise Mimics Enlight Medical

După instalarea software-ului pe PC-ul dumneavoastră, faceți dublu clic pe pictograma Materialise Mimics Enlight. De asemenea, pentru a începe, puteți face clic pe **butonul Start**  $\rightarrow$  **All Programs**  $\rightarrow$  Materialise Software  $\rightarrow$  Materialise Mimics Enlight Medical.

Software-ul Materialise este protejat printr-un fișier cheie. Când porniți Materialise Mimics Enlight Medical pentru prima dată sau dacă cheia a expirat, Key Request Wizard se va porni automat pentru a vă ajuta în procesul de înregistrare. Opțiunile disponibile sunt explicate în Manualul de utilizare. Vă recomandăm să selectați "activarea instant" din Key Request Wizard. Acest lucru va reînnoi automat Fișierul Cheie de licență atunci când acesta expiră, atâta timp cât aveți acces la internet.

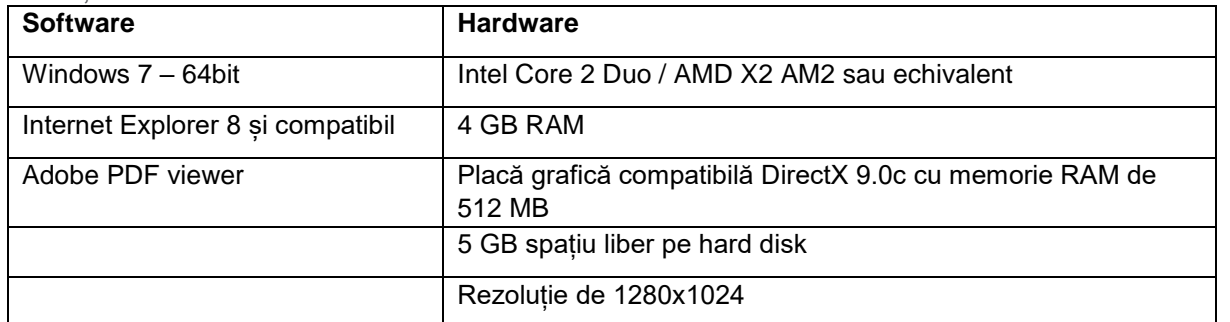

#### Cerințe minime ale sistemului

Notă: Utilizatorii Mac pot instala Materialise Mimics Enlight Medical cu ajutorul Bootcamp în combinație cu un Windows OS compatibil

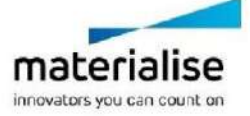

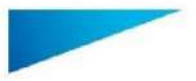

Acest document conține instrucțiuni generale de utilizare a software-ului Materialise Mimics Enlight Medical. Instrucțiunile detaliate pot fi găsite în Manualul de utilizare. Limba utilizată în interfața software-ului Mimics Enlight Medical este engleza.

Materialise Mimics Enlight Medical 1.0 – Instrucțiuni de utilizare a software-ului | L-100573-01 4

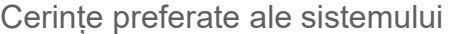

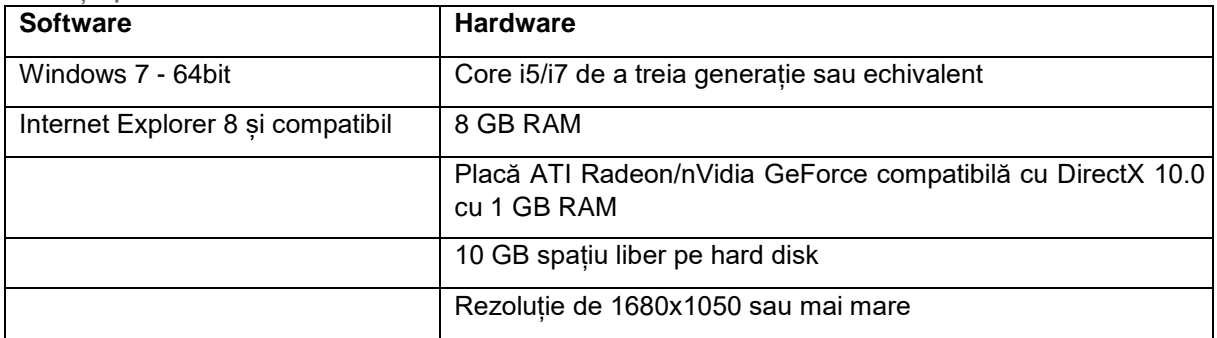

Notă: Pot fi aplicate și alte calificări. Când lucrați cu seturi de date mai mari de 1GB, sistemul trebuie să respecte cerințele de sistem recomandate.

Se recomandă utilizarea software-ului nostru într-un mediu hardware și / sau de rețea în care au fost implementate controale de securitate cibernetică, inclusiv anti-virus și utilizarea firewall-ului.

# Detalii de contact producător

#### **Fabricat în august 2019 de:**

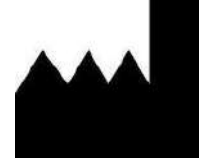

**Materialise NV**

Technologielaan 15

B-3001 Leuven Belgia

Telefon: +32 16 39 66 11

 **[http://biomedical.materialise.com](http://biomedical.materialise.com/)**

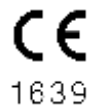

Materialise Mimics Enlight Medical este un produs marcat CE.

#### Informații referitoare la brevete

Următoarele brevete sunt înregistrate pentru acest produs:

US9,943,373; US9,693,830

© 2019 – Materialise N.V. Toate drepturile rezervate.

Materialise și denumirea produsului Mimics sunt mărci comerciale ale Materialise NV.

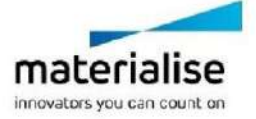